# Day 3

- (Concept Question)
- Comments
- Suppressing "ans= "
- Fancy fprintf
- (Exercises)

ME123 Computer Programming

## **Comments**

Comments make the script more readable

- Any line that starts with a % will be ignored
- Anything in a line after the % is ignored

#### **Comments**

Good commenting – use from now on!

- Identifier block at beginning
- Break your code into sections when appropriate
- Include units in comments

Examples on next slides

ME123 Computer Programming

#### **Comments**

Identifier block at beginning

```
% Day3 Exercise1.m
\frac{6}{5}\frac{1}{2}PROGRAM DESCRIPTION
\frac{1}{5}This program finds the instantaneous x and y position
\frac{a}{\delta}of a rocket launched at a particular angle and speed.
$ Input : All input is in the Data section
% Output : Prints results to a file named Day3 Ex1.txt
% Written by Lorraine Olson
\frac{1}{6}11/25/2013
```
### **Comments**

If you have many input variables to define, create a Data Section to group them together

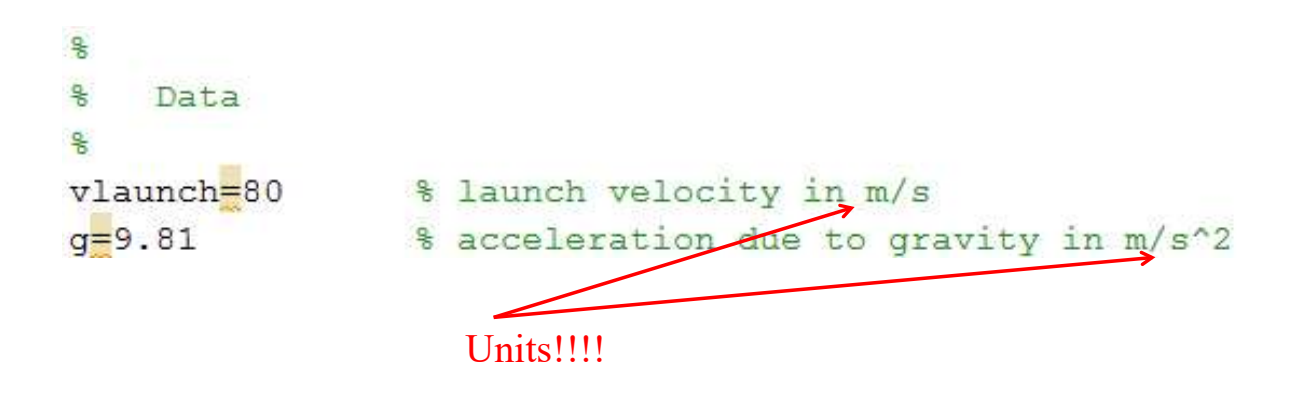

ME123 Computer Programming

## **Comments**

Group calculations together and add comments to clarify what is being computed

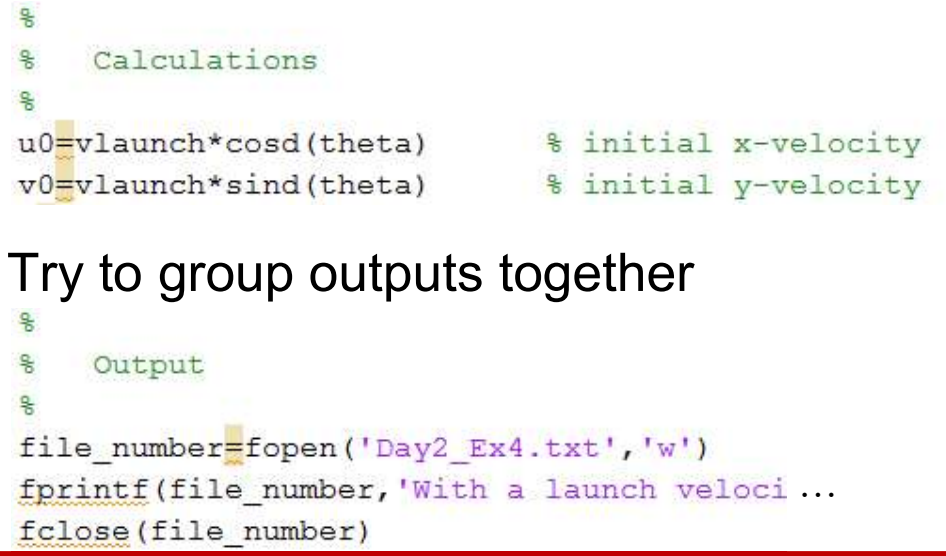

ME123 Computer Programming

# Suppressing "ans= "

Putting a semicolon ; at the end of a line suppresses the "ans= " output to the command window

- Works in command window or script
- Cleans up the command window
- Still allows fprintf statements to do their job:

```
>> a=3; \leftarrowsemicolon
>> fprintf('The answer is \\titital);
The answer is 3.000000
```
ME123 Computer Programming

## Fancy fprintf

fprintf allows us to control the number of digits used in printing variables

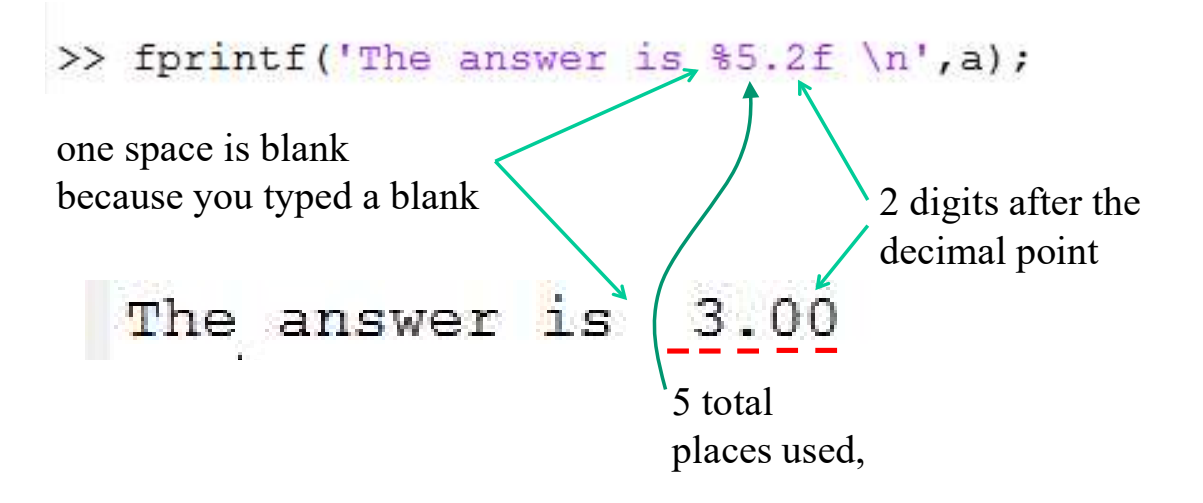

ME123 Computer Programming

# Fancy fprintf

If you give an invalid format, Matlab invents a way to print it.

```
>> fprintf('The answer is 6.2f \n\cdot a;
The answer is 3.00
```
(This one is invalid because you can't use 0 total places to print the number.)

ME123 Computer Programming

#### Fancy fprintf

The 'f' in '%f' stands for 'fixed point'. We will use this format frequently.

%e for exponential is also quite useful

```
>> fprintf('The answer is 88.2e \n\mid n', a);
The answer is 3.00e+00
```
Others are available. Try 'help fprintf' or 'doc fprintf' for more details.

# Fancy fprintf

fprintf is very picky. Common mistakes:

– forgetting the f or the %

>> fprintf('a is  $\frac{4.2f}{10}$  and b is  $\frac{4.2}{n}$ , a, b); a is 3.00 and b is  $\gg$ >> fprintf('a is 4.2f and b is  $4.2f \ (n', a, b)$ ; a is 4.2f and b is 3.00 a is 4.2f and b is 2.00

#### – forgetting the \n which makes everything run together on one line

>> fprintf('a is %4.2f and b is %4.2f', a, b); a is  $3.00$  and b is  $2.00$ >>

ME123 Computer Programming